## Q12:CRAFT CAD を複数のディスプレイで同時に起動させることができますか。

A12:できます。

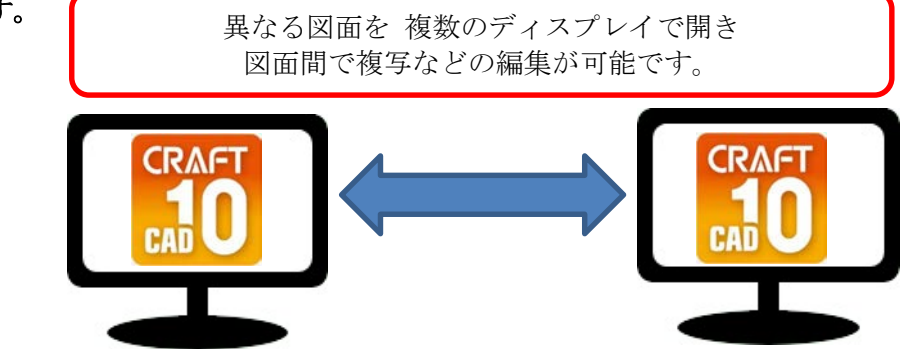

以下の手順となります。

- ① プルダウンメニュー[設定]-[環境設定]をクリックします。
- ② [環境設定]ダイアログにて「動作環境設定」をクリックします。
- ③ 「詳細設定」ダイアログにて"動作環境設定(画面制御)"タブをクリックします。

詳細設定

動作環境設定(色) 動作環境設定(画面制御) (2)

④ 「マルチディスプレイ設定」で"1 図面ごとに CAD ウィンドウを分ける"の

ラジオボタンを選択します。

- ⑤ 「OK」ボタンをクリックします。
- ⑥ CRAFT CAD を再起動します。

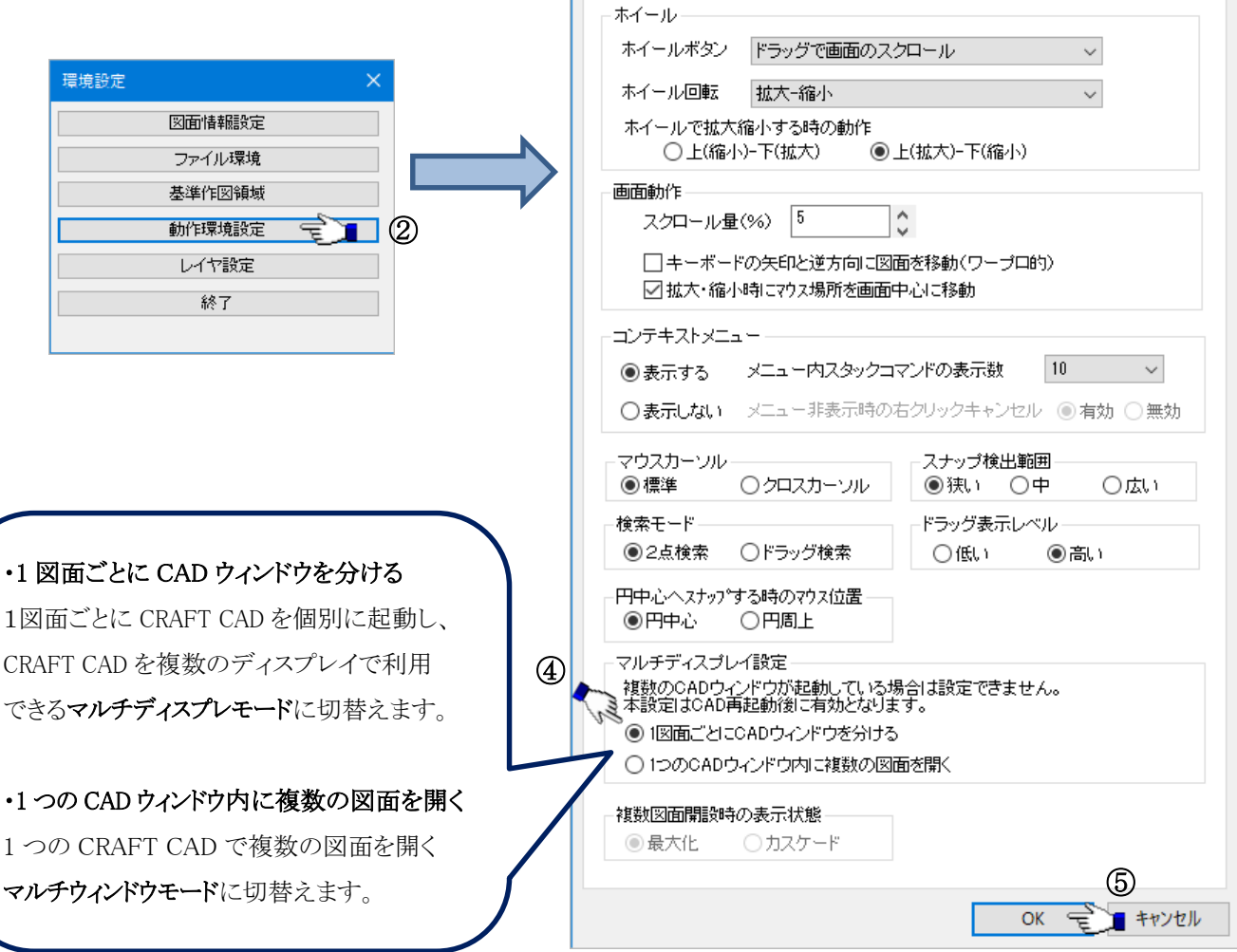